# Enterprise Vault™ Deployment Scanner

12.3

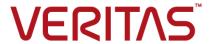

## Enterprise Vault™: Deployment Scanner

Last updated: 2018-03-29.

#### Legal Notice

Copyright © 2018 Veritas Technologies LLC. All rights reserved.

Veritas, the Veritas Logo, Enterprise Vault, Compliance Accelerator, and Discovery Accelerator are trademarks or registered trademarks of Veritas Technologies LLC or its affiliates in the U.S. and other countries. Other names may be trademarks of their respective owners.

This product may contain third-party software for which Veritas is required to provide attribution to the third party ("Third-party Programs"). Some of the Third-party Programs are available under open source or free software licenses. The License Agreement accompanying the Software does not alter any rights or obligations you may have under those open source or free software licenses. Refer to the Third-party Legal Notices document accompanying this Veritas product or available at:

#### https://www.veritas.com/about/legal/license-agreements

The product described in this document is distributed under licenses restricting its use, copying, distribution, and decompilation/reverse engineering. No part of this document may be reproduced in any form by any means without prior written authorization of Veritas Technologies LLC and its licensors. if any.

THE DOCUMENTATION IS PROVIDED "AS IS" AND ALL EXPRESS OR IMPLIED CONDITIONS, REPRESENTATIONS AND WARRANTIES, INCLUDING ANY IMPLIED WARRANTY OF MERCHANTABILITY, FITNESS FOR A PARTICULAR PURPOSE OR NON-INFRINGEMENT, ARE DISCLAIMED, EXCEPT TO THE EXTENT THAT SUCH DISCLAIMERS ARE HELD TO BE LEGALLY INVALID. VERITAS TECHNOLOGIES LLC SHALL NOT BE LIABLE FOR INCIDENTAL OR CONSEQUENTIAL DAMAGES IN CONNECTION WITH THE FURNISHING, PERFORMANCE, OR USE OF THIS DOCUMENTATION. THE INFORMATION CONTAINED IN THIS DOCUMENTATION IS SUBJECT TO CHANGE WITHOUT NOTICE.

The Licensed Software and Documentation are deemed to be commercial computer software as defined in FAR 12.212 and subject to restricted rights as defined in FAR Section 52.227-19 "Commercial Computer Software - Restricted Rights" and DFARS 227.7202, et seq. "Commercial Computer Software and Commercial Computer Software Documentation," as applicable, and any successor regulations, whether delivered by Veritas as on-premises or hosted services. Any use, modification, reproduction release, performance, display or disclosure of the Licensed Software and Documentation by the U.S. Government shall be solely in accordance with the terms of this Agreement.

Veritas Technologies LLC 500 E Middlefield Road Mountain View. CA 94043

https://www.veritas.com

#### **Technical Support**

Technical Support maintains support centers globally. All support services will be delivered in accordance with your support agreement and the then-current enterprise technical support policies. For information about our support offerings and how to contact Technical Support, visit our website:

https://www.veritas.com/support

You can manage your Veritas account information at the following URL:

https://my.veritas.com

If you have questions regarding an existing support agreement, please email the support agreement administration team for your region as follows:

Worldwide (except Japan) CustomerCare@veritas.com

Japan CustomerCare\_Japan@veritas.com

Before you contact Technical Support, run the Veritas Quick Assist (VQA) tool to make sure that you have satisfied the system requirements that are listed in your product documentation. You can download VQA from the following article on the Veritas Support website:

https://www.veritas.com/support/en US/vga

#### **Documentation**

Make sure that you have the current version of the documentation. Each document displays the date of the last update on page 2. The latest documentation is available on the Veritas website:

https://www.veritas.com/docs/100040095

#### Documentation feedback

Your feedback is important to us. Suggest improvements or report errors or omissions to the documentation. Include the document title, document version, chapter title, and section title of the text on which you are reporting. Send feedback to:

evdocs@veritas.com

You can also see documentation information or ask a question on the Veritas community site:

https://www.veritas.com/community

# Contents

| Chapter 1 | About this guide                                              |    |  |
|-----------|---------------------------------------------------------------|----|--|
|           | Introducing this guide                                        |    |  |
|           | Where to get more information about Enterprise Vault          | 5  |  |
|           | Enterprise Vault training modules                             | 8  |  |
| Chapter 2 | Veritas Enterprise Vault Deployment Scanner                   |    |  |
|           |                                                               | 9  |  |
|           | About Enterprise Vault Deployment Scanner                     | 9  |  |
|           | Installing Enterprise Vault Deployment Scanner                | 14 |  |
|           | Running Enterprise Vault Deployment Scanner                   | 15 |  |
|           | Troubleshooting Enterprise Vault Deployment Scanner           | 16 |  |
|           | Exporting information about your environment using Deployment |    |  |
|           | Scanner                                                       | 17 |  |

Chapter

# About this guide

This chapter includes the following topics:

- Introducing this guide
- Where to get more information about Enterprise Vault

# Introducing this guide

Before you install or upgrade Enterprise Vault, you should run Deployment Scanner to report on the configuration of the computer, including any issues that may prevent Enterprise Vault from running on it.

This guide contains the following information:

- Descriptions of the tests that Deployment Scanner runs on your computer
- How to install Deployment Scanner
- How to run Deployment Scanner
- Troubleshooting information
- How to export a report about your environment

# Where to get more information about Enterprise Vault

Table 1-1 lists the documentation that accompanies Enterprise Vault. This documentation is also available in PDF and HTML format in the Veritas Documentation Library.

Table 1-1 Enterprise Vault documentation set

| Document                                          | Comments                                                                                                    |  |  |
|---------------------------------------------------|----------------------------------------------------------------------------------------------------|--|--|
| Veritas Enterprise Vault<br>Documentation Library | Includes all the following documents in Windows Help (.chm) format so that you can search across them all. It also includes links to the guides in Acrobat (.pdf) format.                                                                                                    |  |  |
|                                                   | You can access the library in several ways, including the following:                                                                                                    |  |  |
|                                                   | <ul> <li>In Windows Explorer, browse to the         Documentation\language\Administration         Guides subfolder of the Enterprise Vault installation         folder, and then open the EV_Help.chm file.</li> <li>On the Help menu in the Administration Console, click         Help on Enterprise Vault.</li> </ul> |  |  |
| Introduction and Planning                         | Provides an overview of Enterprise Vault functionality.                                                                                                    |  |  |
| Deployment Scanner                                | Describes how to check the required software and settings before you install Enterprise Vault.                                                                                                    |  |  |
| Installing and Configuring                        | Provides detailed information on setting up Enterprise Vault.                                                                                                    |  |  |
| Upgrade Instructions                              | Describes how to upgrade an existing Enterprise Vault installation to the latest version.                                                                                                    |  |  |
| Setting up Domino Server<br>Archiving             | Describes how to archive items from Domino mail files and journal databases.                                                                                                    |  |  |
| Setting up Exchange Server<br>Archiving           | Describes how to archive items from Microsoft Exchange user mailboxes, journal mailboxes, and public folders.                                                                                                    |  |  |
| Setting up File System<br>Archiving               | Describes how to archive files that are held on network file servers.                                                                                                    |  |  |
| Setting up IMAP                                   | Describes how to configure IMAP client access to Exchange archives and Internet Mail archives.                                                                                                    |  |  |
| Setting up SharePoint Server<br>Archiving         | Describes how to archive documents from Microsoft SharePoint servers.                                                                                                    |  |  |
| Setting up Skype for Business<br>Archiving        | Describes how to archive Skype for Business sessions.                                                                                                    |  |  |
| Setting up SMTP Archiving                         | Describes how to archive SMTP messages from other messaging servers.                                                                                                    |  |  |

Table 1-1 Enterprise Vault documentation set (continued)

| Document                                                                    | Comments                                                                                                    |
|-----------------------------------------------------------------------------|----------------------------------------------------------------------------------------------------|
| Classification using the<br>Microsoft File Classification<br>Infrastructure | Describes how to use the classification engine that is built into recent Windows Server editions to classify all new and existing archived content.                                                                                                    |
| Classification using the<br>Veritas Information Classifier                  | Describes how to use the Veritas Information Classifier to evaluate all new and archived content against a comprehensive set of industry-standard classification policies. If you are new to classification with Enterprise Vault, we recommend that you use the Veritas Information Classifier rather than the older and less intuitive File Classification Infrastructure engine. |
| Administrator's Guide                                                       | Describes how to perform day-to-day administration procedures.                                                                                                    |
| PowerShell Cmdlets                                                          | Describes how to perform various administrative tasks by running the Enterprise Vault PowerShell cmdlets.                                                                                                    |
| Auditing                                                                    | Describes how to collect auditing information for events on Enterprise Vault servers.                                                                                                    |
| Backup and Recovery                                                         | Describes how to implement an effective backup strategy to prevent data loss, and how to provide a means for recovery in the event of a system failure.                                                                                                    |
| Reporting                                                                   | Describes how to implement Enterprise Vault Reporting, which provides reports on the status of Enterprise Vault servers, archives, and archived items. If you configure FSA Reporting, additional reports are available for file servers and their volumes.                                                                                                    |
| NSF Migration                                                               | Describes how to import content from Domino and Notes NSF files into Enterprise Vault archives.                                                                                                    |
| PST Migration                                                               | Describes how to migrate content from Outlook PST files into Enterprise Vault archives.                                                                                                    |
| Utilities                                                                   | Describes Enterprise Vault tools and utilities.                                                                                                    |
| Registry Values                                                             | A reference document that lists the registry values with which you can modify many aspects of Enterprise Vault behavior.                                                                                                    |
| Help for Administration<br>Console                                          | The online Help for the Enterprise Vault Administration Console.                                                                                                    |

Table 1-1 Enterprise Vault documentation set (continued)

| Document                                        | Comments                                                 |
|-------------------------------------------------|----------------------------------------------------------|
| Help for Enterprise Vault<br>Operations Manager | The online Help for Enterprise Vault Operations Manager. |

For the latest information on supported devices and versions of software, see the Enterprise Vault Compatibility Charts.

## **Enterprise Vault training modules**

Veritas Education Services provides comprehensive training for Enterprise Vault, from basic administration to advanced topics and troubleshooting. Training is available in a variety of formats, including classroom-based and virtual training.

For more information on Enterprise Vault training, curriculum paths, and certification options, see https://www.veritas.com/services/education-services.

Chapter 2

# Veritas Enterprise Vault Deployment Scanner

This chapter includes the following topics:

- About Enterprise Vault Deployment Scanner
- Installing Enterprise Vault Deployment Scanner
- Running Enterprise Vault Deployment Scanner
- Troubleshooting Enterprise Vault Deployment Scanner

# **About Enterprise Vault Deployment Scanner**

Enterprise Vault Deployment Scanner reviews the configuration of a computer and reports on any issues that may stop Enterprise Vault from running on it.

Table 2-1 describes the tests that Enterprise Vault Deployment Scanner performs.

 Table 2-1
 Enterprise Vault Deployment Scanner tests

| Test name                 | Description                                                                                                    |
|---------------------------|----------------------------------------------------------------------------------------------------|
| .NET Framework            | Checks that the installed version of .NET Framework is compatible with Enterprise Vault.                                                       |
| ASP.NET                   | Checks that ASP.NET has been installed.                                                                                                    |
| Active Server Pages (ASP) | Checks that Active Server Pages have been installed.                                                                                           |
| AntiVirus Test            | Warns that any antivirus software that is installed on the Enterprise Vault server must be correctly configured to work with Enterprise Vault. |

Table 2-1 Enterprise Vault Deployment Scanner tests (continued)

| Test name                               | Description                                                                                                    |
|-----------------------------------------|----------------------------------------------------------------------------------------------------|
| Classification Requirements             | Checks that the server meets the requirements for<br>Enterprise Vault classification using the File Server<br>Resource Manager in Windows:                                                                                             |
|                                         | <ul> <li>The File Server Resource Manager service must be installed.</li> <li>The Microsoft Data Classification Toolkit is required to deploy FSRM classification rules from this server to other Enterprise Vault servers.</li> </ul> |
|                                         | These components are not required for classification using the Veritas Information Classifier.                                                                                                    |
| DCOM                                    | Checks that DCOM support is enabled.                                                                                                    |
|                                         | Checks that firewalls that are protecting network access to the Enterprise Vault server are configured to allow access through the following ports:                                                                                    |
|                                         | <ul> <li>RPC Endpoint Mapper Port (TCP port 135)</li> <li>RPC Dynamic Ports (TCP port range 1024 through 65535)</li> </ul>                                                                                                    |
| Directory Database Upgrade              | Checks that there is enough disk space on the Directory database computer to upgrade the database for the latest version of Enterprise Vault.                                                                                          |
| Disk Storage                            | Reports on the total space and available space for all fixed disks and indicates which one is the system drive.                                                                                                    |
| EMC Centera Connectivity                | Checks the connectivity to Centera access nodes.                                                                                                    |
| Enterprise Vault Search<br>Requirements | Checks that the server meets the requirements to host the Enterprise Vault Search facility.                                                                                                    |
| Enterprise Vault Server Version         | Reports on the installed version of Enterprise Vault, if present.                                                                                                    |
| Exchange Server Permissions             | Checks that the Vault Service account has sufficient permissions against Active Directory.                                                                                                    |
| Exchange Server Version                 | Reports on the installed version of Microsoft Exchange Server.                                                                                                    |

Table 2-1 Enterprise Vault Deployment Scanner tests (continued)

| Test name                                | Description                                                                                                    |  |  |
|------------------------------------------|----------------------------------------------------------------------------------------------------|--|--|
| FSA Clustering                           | Checks that the version of the clustering software (Veritas Cluster Server or Windows Server Failover Clustering) on the file server is compatible with Enterprise Vault. |  |  |
| FSA Metadata Migration                   | Checks for any File System Archiving (FSA) Reporting data that requires upgrading before you can upgrade to the latest version of Enterprise Vault.                       |  |  |
| File Server .NET Framework<br>Version    | Checks that the version of the .NET Framework on the file server is compatible with Enterprise Vault.                                                                     |  |  |
| File Server .NET Framework WOW64 feature | Checks that the required WOW64 features are enabled on the file server.                                                                                                   |  |  |
| File Server Permissions                  | Checks that the Vault Service account has the correct privileges on the file server.                                                                                      |  |  |
| File Share Permissions                   | Checks that the Vault Service account has the correct privileges on the file share.                                                                                       |  |  |
| IIS                                      | Checks that the installed version of IIS is compatible with Enterprise Vault.                                                                                             |  |  |
|                                          | Checks that the IIS components that Enterprise Vault requires are installed.                                                                                              |  |  |
|                                          | Checks that ASP server-side and client-side script debugging are not set for the web service, web server, or Enterprise Vault virtual directory.                          |  |  |
|                                          | Checks that Windows Server Update Services role is not installed.                                                                                                    |  |  |
| IMAP Ports                               | Warns that you must open appropriate ports on the Enterprise Vault server if you want to provide IMAP access to users' archives.                                          |  |  |
| Indexing Requirements                    | Checks that the installation path for Enterprise Vault does not include non-ASCII characters.                                                                             |  |  |
|                                          | Checks that the Net.TCP Port sharing service, World Wide Web Publishing service, and Web Server (IIS) CGI feature are enabled.                                            |  |  |
|                                          | If Veritas NetBackup or Veritas Backup Exec is detected, checks that the installed version is compatible with Enterprise Vault.                                           |  |  |

Table 2-1 Enterprise Vault Deployment Scanner tests (continued)

| Test name                       | Description                                                                                                    |
|---------------------------------|----------------------------------------------------------------------------------------------------|
| Internet Explorer               | Checks that the installed version of Internet Explorer is compatible with Enterprise Vault.                                                                                                    |
| Language Setting                | Checks for any issues with the Windows language settings on the Enterprise Vault server.                                                                                                    |
| License Check                   | Checks for a valid Veritas license.                                                                                                    |
| Lotus Domino Server Version     | Reports on the installed version of Domino Server.                                                                                                    |
| Lotus Notes                     | Checks that the Notes client has been installed.                                                                                                    |
| MMC Version                     | Reports on the installed version of Microsoft Management Console (MMC).                                                                                                    |
| MSDB Permissions                | Warns that if the Vault Service account does not have the systems administrator role on all SQL Server instances that host Enterprise Vault databases, then the Vault Service account requires additional rights on the msdb system database. |
| MSMQ Configuration              | Checks that Microsoft Message Queuing (MSMQ) has been installed without Active Directory integration, and that all the storage directories are on non-system drives.                                                                          |
| MSMQ Permissions                | Checks that the Vault Service account has sufficient permissions to create the queues that Enterprise Vault uses.                                                                                                    |
| Memory                          | Reports on the total amount and available amount of physical memory and virtual memory. Warns if the page file is not system managed and is smaller than the size of the physical memory.                                                     |
| Microsoft Cluster Server (MSCS) | Checks that the installed version of Windows Server Failover Clustering is compatible with Enterprise Vault. (Windows Server Failover Clustering was formerly known as <i>Microsoft Cluster Server</i> , or <i>MSCS</i> .)                    |
| Microsoft Updates               | Lists all the installed Microsoft updates.                                                                                                    |
| OCR Conversion                  | Checks that the Windows feature, Windows TIFF IFilter, is installed. This feature is required for Optical Character Recognition (OCR) conversion support.                                                                                     |

Enterprise Vault Deployment Scanner tests (continued) Table 2-1

| Test name                                 | Description                                                                                                    |  |
|-------------------------------------------|----------------------------------------------------------------------------------------------------|--|
| Operating System                          | Checks that Enterprise Vault supports the installed version of the operating system and associated service packs.                                                                             |  |
|                                           | The test also checks that you have installed the Desktop Experience feature on the computer. This feature is required for optimum performance of the Enterprise Vault Administration Console. |  |
| Outlook Profile                           | Checks that a valid Microsoft Outlook profile has been created.                                                                                                    |  |
| Outlook Version                           | Reports on the version of Microsoft Outlook.                                                                                                    |  |
| PowerShell                                | Checks that a suitable version of Windows PowerShell is installed.                                                                                                    |  |
| Processor                                 | Reports processor information.                                                                                                    |  |
| Registry Check: AttachmentMax             | Reports on whether the AttachmentMax registry value is set according to best practice.                                                                                                    |  |
| Registry Check:<br>DisableLoopbackCheck   | Reports on whether the DisableLoopbackCheck registry key has been set.                                                                                                    |  |
| Registry Check: DisableStrictNameChecking | Reports on whether the DisableStrictNameChecking registry key has been set.                                                                                                    |  |
| Registry Check: RecipientMax              | Reports on whether the RecipientMax registry value is set according to best practice.                                                                                                    |  |
| SQL Collation                             | Reports any mixed collation in the Enterprise Vault directory databases and vault stores.                                                                                                    |  |
| SQL Database Compatibility                | Reports on whether all Enterprise Vault databases are running in a supported compatibility mode.                                                                                              |  |
| SQL Server Connectivity                   | Checks that the SQL Server supports network connections over the TCP/IP and named pipe protocols.                                                                                             |  |
| SQL Server Permissions                    | Checks that the Vault Service account has adequate SQL Server permissions.                                                                                                    |  |
| SQL Server Reporting Services             | Reports on whether a supported version of SQL Server Reporting Services is present.                                                                                                    |  |

| Test name                          | Description                                                                                                    |
|------------------------------------|----------------------------------------------------------------------------------------------------|
| SQL Server Version                 | Reports on the installed version of SQL Server, and warns if it is below the minimum required for Compliance Accelerator and Discovery Accelerator.                                                                                                    |
| SharePoint                         | Checks that SharePoint is installed on the target system.  If SharePoint 2013 or later is installed, checks that the Claim to Windows Token Service (C2WTS) is configured and running.  On the target server, checks that DCOM port 135 is open in the firewall for incoming connections. |
| TEMP Folder Security               | Checks that there is no unauthorized access to the TEMP folder.                                                                                                    |
| VCS Authentication Client Binaries | Checks for the presence of these binaries, which are needed on the Enterprise Vault server if you want to configure FSA services for high availability on a VCS-clustered file server.                                                                                                    |
| VERITAS Cluster Server Version     | Checks that the installed version of Veritas Cluster Server (VCS) is compatible with Enterprise Vault.                                                                                                    |
| VMware server                      | Checks whether the server is virtual or physical, and provides a link to best practices when deploying Enterprise Vault in a VMware virtual environment.                                                                                                    |
| Vault Service Account              | Checks that the Vault Service account is a member of the local Administrators' group.                                                                                                    |

Table 2-1 Enterprise Vault Deployment Scanner tests (continued)

## **Installing Enterprise Vault Deployment Scanner**

Deployment Scanner is automatically installed in the Enterprise Vault program folder. The installation package, Veritas Enterprise Vault Deployment Scanner.msi, is also available in the Enterprise Vault media in the folder Veritas Enterprise Vault\Deployment Scanner.

If you do not have Enterprise Vault installed, or access to the Enterprise Vault media, a separate Deployment Scanner installable is available to check the readiness of your system for Enterprise Vault. To obtain the installable, contact Veritas Technical Support.

#### To install Enterprise Vault Deployment Scanner separately

- Copy the supplied .msi file to the computer on which you want to run Enterprise Vault Deployment Scanner.
  - You should run Deployment Scanner on the computer on which you intend to install the Enterprise Vault services.
- 2 In Windows Explorer, double-click the .msi file.
- 3 Follow the on-screen instructions.

# **Running Enterprise Vault Deployment Scanner**

Enterprise Vault Deployment Scanner has a wizard-like interface that guides you through the test process.

You are given the option of running Deployment Scanner when you start the Enterprise Vault installation program. Alternatively, you can run it separately at any time.

Note: Before you run Deployment Scanner, add the Vault Service account to the Administrators group on all the systems that it will scan.

#### To run Enterprise Vault Deployment Scanner

- Log on using the Vault Service account.
- 2 Use one of the following methods to start Deployment Scanner:
  - In Windows, click the Deployment Scanner shortcut.
  - In the left pane of the Vault Administration Console, click your vault site. Then, on the **Tools** menu, ensure that **Advanced Features** is selected. Finally, in the left pane, right-click your Enterprise Vault server and then click Deployment Scanner.
  - Locate and double-click the Deployment Scanner executable. Deployment Scanner.exe. You can run the executable on the local computer or on a remote computer, as required. After Enterprise Vault is installed, the file is also available in the Enterprise Vault program folder.
- In the Welcome page, select **Do not set configuration options for** Deployment Scanner if you have previously run Deployment Scanner and want to rerun it without entering the configuration options again.

Click **Next** and then, if you selected **Do not set configuration options for Deployment Scanner**, go to step 6. Otherwise, complete the fields in the two Server Configuration pages.

Microsoft SQL Server(s) Identifies the computers on which you have

> installed SQL Server. Enterprise Vault uses SQL Server to store configuration data and

information about the archives.

Microsoft Exchange Server(s) Identifies the Microsoft Exchange servers

> from which you want to archive the items in user mailboxes, journal mailboxes, or public

folders.

Microsoft SharePoint Server(s) Specifies the addresses of the Microsoft

SharePoint servers that hold the documents

you want to archive.

File Server(s) Identifies the file servers that contain files for

archiving.

File Share(s) Specifies the paths to the network shares that

contain files for archiving.

EMC Centera Access Node(s) Specifies the IP addresses of access nodes

in a Centera cluster.

In each case, you can add a new item by typing its name or address and then clicking Add. To remove an item from a list, click it and then click Remove.

- When you have set all the options, click **Next** to proceed with the tests.
- Wait a few moments for the utility to perform the tests and display the results.
- Click the blue links to display more information on each test result. As well as displaying the test results on-screen, Enterprise Vault Deployment Scanner saves the report to an HTML file in the Reports subfolder. The name of the report file identifies the date and time at which you created it.
- Click Finish to exit Enterprise Vault Deployment Scanner.

## Troubleshooting Enterprise Vault Deployment Scanner

Table 2-2 lists some error messages that you may see when you run Enterprise Vault Deployment Scanner.

| Table 2-2 | Enterprise vault Depid | ymen | it Scanner error messages |
|-----------|------------------------|------|---------------------------|
|           |                        | _    |                           |

| Message                                                                                    | Possible cause                                                                                                    |  |  |
|--------------------------------------------------------------------------------------------|----------------------------------------------------------------------------------------------------|--|--|
| Could not load configuration file! The configuration data for this product is corrupt. Or: | The PreReqConfig.xml file may be missing or corrupt. This file must be in the folder where you have installed Enterprise Vault Deployment Scanner.    |  |  |
| Could not load configuration file! The system cannot find the file specified.              |                                                                                                    |  |  |
| Could not save configuration file! Access is denied.                                       | The PreReqConfig.xml file may be read-only.                                                                                                    |  |  |
| Could not scan computer! Access is denied.                                                 | The Reports subfolder may be read-only.                                                                                                    |  |  |
| Could not scan computer! Class not registered.                                             | The PreReqScan.dll file may not be registered. Open a Command Prompt window and type the following to register the file: regsvr32 path\PreReqScan.dll |  |  |
| Could not scan computer! The data is invalid.                                              | The PreReqStyle.xsl file may be absent. This file must be in the folder where you have installed Enterprise Vault Deployment Scanner.                 |  |  |

### Exporting information about your environment using Deployment Scanner

If you are an existing Enterprise Vault user who is experiencing problems because of environmental factors, you can launch Veritas Quick Assist from Deployment Scanner. Veritas Quick Assist collects and exports configuration information in a form that Veritas Technical Support can analyze.

Note: If Veritas Quick Assist has Internet access, it automatically checks for and downloads a newer version. For more information, see the following article on the Veritas Support website:

https://www.veritas.com/docs/100014202

#### To export information about your environment using Enterprise Vault **Deployment Scanner**

♦ On the Welcome page of Deployment Scanner, select **Gather information** through Veritas Quick Assist and then click Finish.

Deployment Scanner launches Veritas Quick Assist.